## Paying money to the school online is simple and easy

You can now make payments online to the school for things like dinner money and school trips. Paying for school items online is quicker and easier for you, safer for children and more efficient for the school.

The system is called School Gateway – and it's available for you to use now.

- 1. . Search for "School Gateway" in the Apple App Store/Google Play or on your phone go to <a href="https://www.schoolgateway.com/apple">www.schoolgateway.com/apple</a> (Apple) or <a href="https://www.schoolgateway.com/android">www.schoolgateway.com/android</a> (Android)
- 2. Install the app and if you are asked then say yes to "Allow Push Notifications"
- 3. When you launch School Gateway for the first time, please select 'New User' and enter the email address and mobile telephone number you have registered with the school
- 4. The system will send a PIN code to your phone; please enter this PIN code and the app will be activated for you.

As soon as you've got the system set-up, you'll be able to pay money to the school online using School Gateway.

If you've recently changed your email address or mobile telephone number, please let us know so we can update our records, as the information we hold must be the same as the information you use to register.

Download the FREE app to your phone

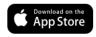

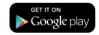

Creating an account is simple and will take no more than a couple of minutes:

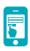

1. Register

Register using the same email address and mobile number held by the school

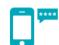

2. Four digit PIN

School Gateway will send you a text with your PIN

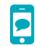

3. Login

Login, you are ready to go